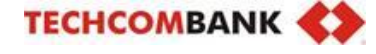

# **HƯỚNG DẪN SỬ DỤNG MÁY POS VERIFONE V205C**

## **1. Đăng nhập (LOGON)**

Bước 1:Bấm phím ngoài cùng bên trái của hàng trên cùng (MENU) Bước 2: Chọn Đăng nhập Bước 3: Bấm Enter

### **2. Giao dịch thanh toán (SALE)**

Bước 1: Bấm MENU Bước 2: Chọn Bán hàng Bước 3: Nhập số tiền cần thanh toán Bước 4: Chạm/Chèn/Quẹt thẻ (đối chiếu thông tin thẻ) Bước 5: Nhập mật khẩu thanh toán thẻ (nếu có) Bước 6: Bấm Enter để in tiếp liên Ngân hàng và liên Khách hàng, nếu không in bấm Cancel

## **3. Tổng kết/kết toán giao dịch (SETTLE)**

Bước 1: Bấm MENU Bước 2: Chọn Kết toán Bước 3: Nhập pass 0000

Bước 4: Bấm Enter để in báo cáo chi tiết & tổng kết giao dịch

## **4. In lại giao dịch**

Bước 1: Bấm nút " · " bên trên của phím điều hướng

Bước 2: Chọn chức năng tương ứng để in lại Giao dịch cuối/Giao dịch bất kỳ/Kết toán

## **5. Hủy giao dịch (VOID)**

Bước 1: Bấm MENU Bước 2: Chọn HỦY Bước 3: Nhập pass 0000 Bước 4: Nhập số hóa đơn cần hủy Bước 5: Đối chiếu thông tin giao dịch và bấm Enter để tiến hành hủy giao dịch

#### **\*\*\* Ghi chú \*\*\***

- 1. Yêu cầu lưu hóa đơn thanh toán thẻ có chữ ký xác nhận của chủ thẻ trong vòng 18 tháng kể từ ngày giao dịch
- 2. Giao dịch Void: Không trả hàng hóa cho Khách hàng
- 3. Dấu hiệu rủi ro về thẻ:
	- Chủ thẻ có nhiều thẻ và thanh toán đều không được
	- Chủ thẻ sử dụng thẻ người khác để thanh toán
	- Không có tên chủ thẻ trên thẻ và có dấu hiệu thẻ không hợp lệ
	- → Yêu cầu: chủ thẻ xuất trình CMT/CCCD hoặc hộ chiếu.
- **4. Liên hệ hotline hiển thị trên màn hình Pos để được hỗ trợ sớm nhất.**

**Miền Bắc : 086 654 1221 – 086 664 1221**

**Miền Trung : 086 653 1551 – 086 654 1221**

**Miền Nam : 086 658 6069 – 086 658 6096 086 658 7096**

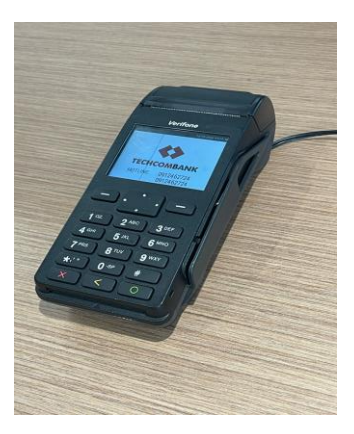